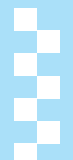

# あんしん設定

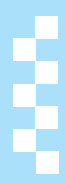

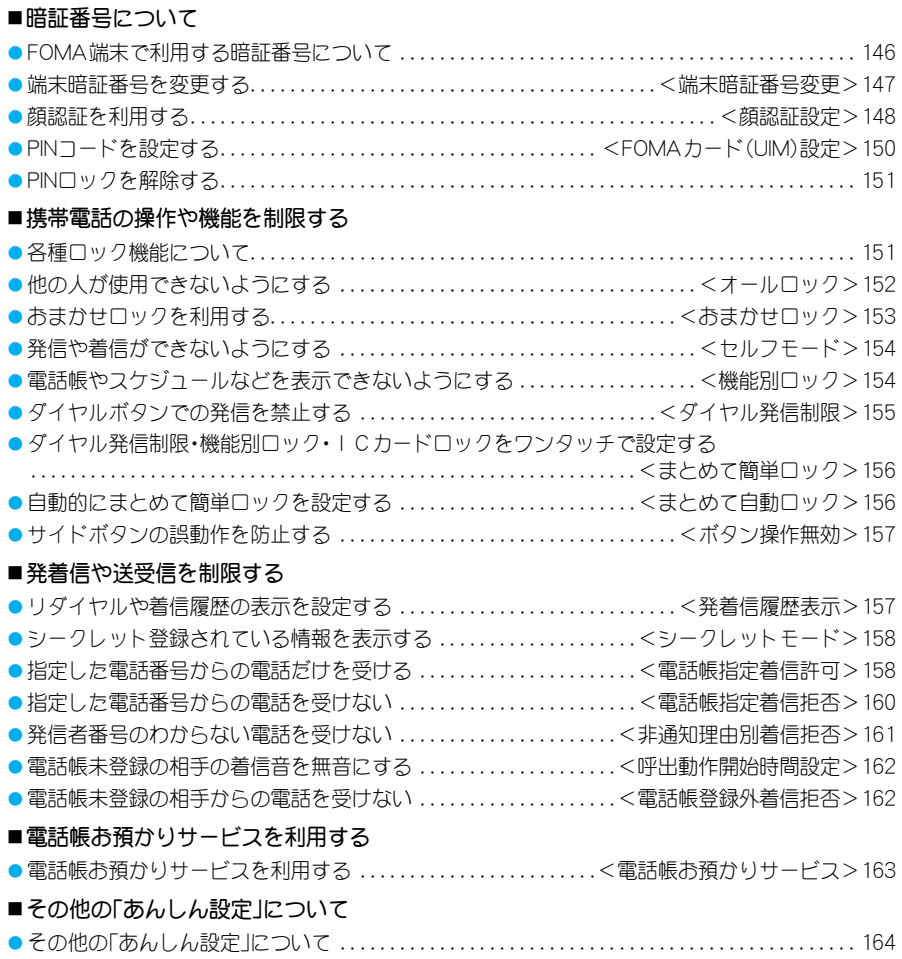

## **FOMA**端末で利用する暗証番号について

FOMA端末には、便利にお使いいただくための各種機能に、暗証番号の必要なものがあります。各種端 末操作用の端末暗証番号のほかに、ネットワークサービスでお使いになるネットワーク暗証番号、

iモードパスワードなどがあります。用途ごとに上手に使い分けて、FOMA端末を活用してください。

- 
- 端末暗証番号(各種機能用の暗証番号)、i モードパスワード、PIN1コード・PIN2コード入力時は、「\*1で表示されます。

#### 各種暗証番号に関するご注意

- ●設定する暗証番号は「生年月日」、「電話番号の一部」、「所在地番号や部屋番号」、「1111」、「1234」などの他人にわ かりやすい番号はお避けください。また、設定した暗証番号はメモを取るなどしてお忘れにならないようお気を つけください。
- 暗証番号は、他人に知られないように十分ご注意ください。万が一、暗証番号が他人に知られ悪用された場合、そ の損害については、当社は一切の責任を負いかねます。
- ドコモからお客様の暗証番号をうかがうことは一切ございません。
- 各種暗証番号を忘れてしまった場合は、契約者ご本人であることが確認できる書類(運転免許証など)やFOMA 端末、FOMAカードをドコモショップ窓口までご持参いただく必要があります。
- ●詳しくは取扱説明書裏面の「総合お問い合わせ先」までご相談ください。

#### 端末暗証番号(各種機能用の暗証番号)

端末暗証番号は、お買い上げ時は[0000]に設定されていますが、お客様ご自身で番号を変更できます  $(TFP.147)$ 。

端末暗証番号入力の画面が表示された場合は、4∼8桁の端末暗証番号を入力し、■0を押します。

● 間違った端末暗証番号を入力した場合は、「端末暗証番号が違います]と表示されたあと、端末暗証番号入力の前の 画面に戻ります。正しい端末暗証番号を確認してから、もう一度操作してください。

#### ネットワーク暗証番号

ドコモeサイトでの各種手続き時や、各種ネットワークサービスご利用時にお使いいただく数字4桁の 番号で、ご契約時に任意の番号を設定いただきますが、お客様ご自身で番号を変更できます。 パソコン向け総合サポートサイト「My DoCoMo」の「DoCoMo ID/パスワード」をお持ちの方は、パソコ

ンから新しいネットワーク暗証番号への変更手続きができます。

なお、iモードからは、ドコモeサイト内の「各種手続き」からお客様ご自身で変更ができます。 ※「My DoCoMo」、「ドコモeサイト」については、取扱説明書裏面をご覧ください。

#### iモードパスワード

マイメニューの登録・削除、メッセージサービス、iモードの有料サービスのお申し込み・解約などを行 う際には4桁の「iモードパスワード」が必要になります(この他にも各情報サービス提供者が独自に パスワードを設定していることがあります)。

- i モードパスワードは、ご契約時は[0000]に設定されていますが、お客様ご自身で番号を変更できます。
- iモードから変更される場合は、[iMenu]→[料金&お申込・設定]→[オプション設定]→[iモードパスワード変 更]から変更ができます。

#### **PIN1**コード・**PIN2**コード

FOMAカードには、PIN1コード、PIN2コードという2つの暗証番号を設定できます。これらの暗証番号 は、ご契約時は「0000]に設定されていますが、お客様ご自身で番号を変更できます(LGMP-150)。 PIN1コードは、第三者による無断使用を防ぐため、FOMAカードをFOMA端末に差し込むたびに、または FOMA端末の電源を入れるたびに使用者を確認するために入力する4~8桁の暗証番号(コード)です。 PIN1コードを入力することにより、発着信および端末操作が可能となります。PIN2コードは、積算料金リ セット、ユーザ証明書利用時や発行申請を行うときなどに使用する4~8桁の暗証番号(コード)です。

●新しくFOMA端末を購入されて、現在ご利用中のFOMAカードを差し替えてお使いになる場合は、以前にお客様が 設定されたPIN1コード、PIN2コードをご利用ください。

#### **PIN**ロック解除コード

PINロック解除コードは、PIN1コード、PIN2コードがロックされた状態を解除するための8桁の番号で す。PINロック解除コードを入力することによりロック状態を解除できます。なお、お客様ご自身では変 更することはできません。PINコードやPINロック解除コードは、控えを取るなどしてお忘れにならない よう、ご注意ください。

- PIN1コード、PIN2コードの入力を、3回連続して間違えると自動的にロックされます。
- PINロック解除コードの入力を、10回連続して間違えるとFOMAカードが完全にロックされます。

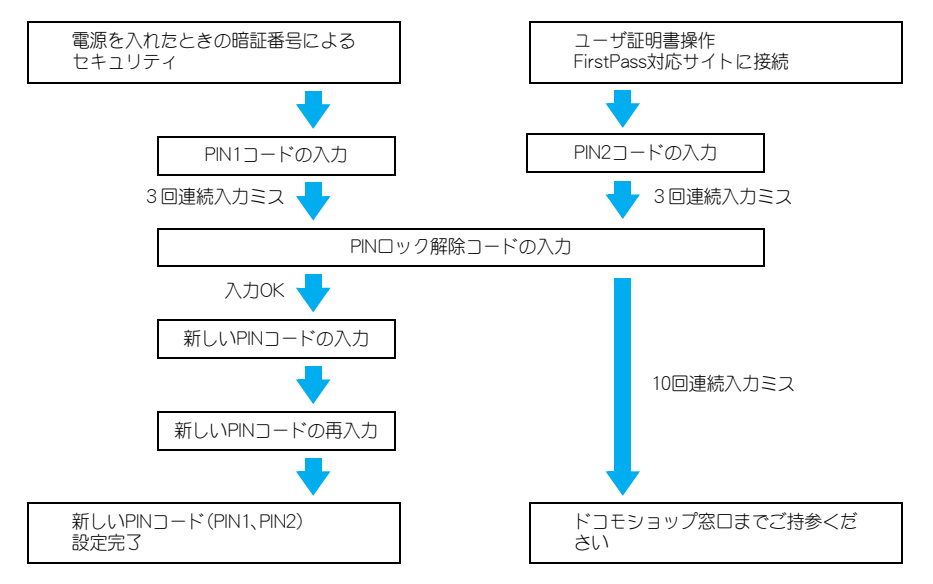

#### 顔認証について

顔認証設定を[ON]に設定して顔認証画像を登録すると、端末暗証番号の入力の代わりに顔認証を利用 できます。端末暗証番号と異なり、暗証番号を忘れる心配がありません(LGMP.148)。

#### 端末暗証番号変更

端末暗証番号を変更する

お買い上げ時 0000

お客様自身の端末暗証番号(4~8桁の数字)に変更してください。

1 待受画面でt77 ? 現在の端末暗証番号を入力する ? <sup>t</sup> 新しい端末暗証番号を入力する ▶ 画 ▶ もう一度、新しい端末暗証番号を 入力する▶ [一]

#### 顔認証を利用する

お買い上げ時 OFF

#### 顔認証の利用について設定します。また、セキュリティレベルも設定できます。

- 以下の場合は、端末暗証番号入力画面になり、顔認証を利用できません。
	- 端末暗証番号変更(LGPP.147)やオールロックの解除(LGPP.152)をする場合
	- ソフトウェア更新(LPPP.465)関連の機能の場合
	- テレビ電話などでカメラを使用中の場合
	- ■電池残量が少なくてカメラを使用できない場合
- カメラが汚れていたりすると誤動作の原因となります。柔らかい布などで汚れを拭き取ってからご使用ください。
- 顔に光が当たり顔全体が白くなる場合などは正しく認識できないことがあります。
- 強く光が当たり、顔の明るい部分と暗い部分の差が大きくなる環境では顔を識別しにくくなり、登録が困難になっ たり、認証率(本人として正しく認証される確率)が低下することがあります。光が一定に当たる環境で操作してく ださい。
- 顔の状態が次の場合には、顔認証画像の登録ができなかったり、認証率が低下することがあります。
	- ■髪がかかっていたり、レンズに色の付いた眼鏡やマスクをつけている、暗い場所など、顔の特徴(目、口、鼻、眉な ど)がはっきり見えない
	- 暗い場所の電灯下など、顔に当たっている光の明暗が大きい このような場合は、目、鼻、口、眉がはっきり見えるように髪をあげたり、眼鏡やマスクを取る、顔に当たる光が均 一になるような場所に移動することで、認証の状態が改善されることがあります。
- 顔認証用画像は7件まで登録できます。認証精度が高くなるように、ご本人の画像を3件以上登録することをおす すめします。
- 顔認証に失敗した場合、[認証できませんでした。エラーが続く場合は顔認証用画像登録を再度行ってください]と 表示されます。エラーが続く場合は、端末暗証番号の入力を行い、再度、顔認証画像の登録を行ってください。また、 エラー発生日時がエラー履歴に記録され、確認することができます。最新のものから最大9件まで記録されます。
- 顔認証技術は複数の方のご利用を想定していません。ご利用になるときはご本人のデータを登録してください。
- 顔認証技術は完全に本人認証を保証するものではありません。当社では本製品を第三者に使用されたこと、また顔 認証の誤認証により使用できなかったことによって生じる損害に関しては、一切責任を負いかねますのであらかじ めご了承ください。

#### 待受画面で「■ | 7 | 8 | ▶ 端末暗証番号を入力する ▶ □ |

#### 2 顔認証利用設定の[**ON**]/[**OFF**]を選ぶ

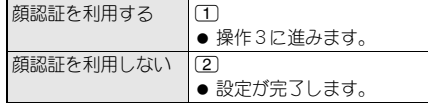

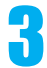

#### 3 顔認証画像を登録する

● 画像が1件も登録されていない状態で「ii [完了]を押すと、「顔認証画像登録をしてください]と表示されます。

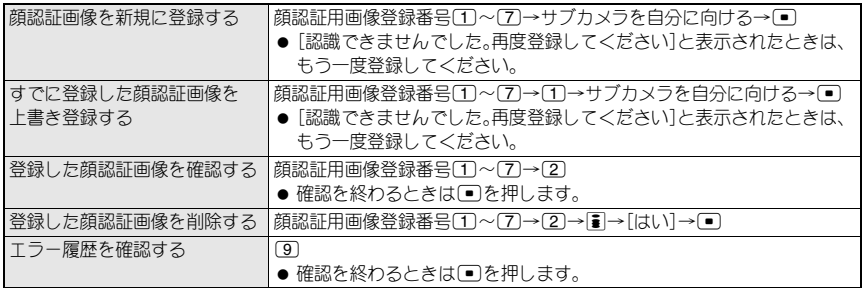

● 顔認証画像登録中は正面を向き、顔全体がファインダー枠内に入るようにしてください。登録時と認証時の顔 の位置の違いによる認証失敗を減らすことができます。また、顔を動かさないようにして撮影してください。

● 顔認証画像登録に使用できるのはサブカメラのみです。□(明るくなる)/□(暗くなる)を押すと、明るさ を調整できます。登録するときはシャッター音が鳴ります。

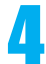

#### **[8][セキュリティレベル設定]▶ レベルを選ぶ**

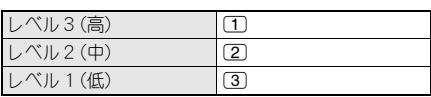

● [レベル3 (高)]を選択すると認識精度が高くなり、登録本人および本人以外の認識基準が厳しくなります。 [レベル2(中)]は、[レベル3(高)]および[レベル1(低)]の中間の認識精度になります。[レベル1(低)]を 選択すると認識精度は低くなります。

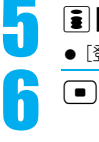

**「う」[完了]**<br>●[登録された顔画像で認証を行う簡易なセキュリティです]と表示されます。

#### 顔認証を実行する

#### 顔認証画面でサブカメラを自分に向ける

- □(明るくなる)/□(暗くなる)を押すと、明るさを調整できます。
- 認証中は、顔を動かさないでください。
- [認証が成功しました]と表示され、目的の機能を利用できます。
- 端末暗証番号入力に切り替えるときは■[暗証番号]を押します。
- 約3秒たっても認証できなかった場合は、メッセージが表示されます。もう一度認証する場合は[再認証]を 選んで「」を押し、サブカメラを自分に向けます。端末暗証番号を入力する場合は、[端末暗証番号入力]を選 んで□を押し、端末暗証番号を入力します。

FOMAカード(UIM)設定

#### **PIN**コードを設定する

#### お買い上げ時 PIN1コード:0000 PIN2コード:0000

FOMAカードのPIN1コード、PIN2コードを変更できます。PIN1コード、PIN2コードは、FOMAカードに保 存されます。

- PIN 1コードは、FOMAカードを不正に使用されないための、4~8桁の暗証番号です。PIN2コードは、サイトやイ ンターネット接続などのオンラインサービスなどで個人認証が必要なときに入力する4~8桁の暗証番号です。 ユーザ証明書操作時(FirstPassを利用するためのユーザ証明書の発行)や、FirstPass対応サイトに接続(につP.208) するときに入力します。
- PIN1コード・PIN2コードは4~8桁の数字を入力してください(LGPP.146)。

#### お知らせ

- PIN1コード/PIN2コード入力画面で入力を3回間違えると、PIN1コード/PIN2コードがロックされます。PINロック を解除してください。PINロック解除時に、新しいPIN1コード/PIN2コードを入力する必要があります(LG)PP.151)。
- PIN2コードの3回連続入力ミスによってFOMA端末がロックされた場合でも、電話の発着信、メールの送受信など の通信は可能ですが、PIN1コードの3回連続入力ミスによってFOMA端末がロックされた場合には、通信が必要な 機能の操作はできなくなります。

#### 電源を入れたときに**PIN**コードを入力するように設定する <**PIN1**コード入力設定>

#### お買い上げ時 OFF

FOMA端末を不正に使用されないために、電源を入れたときにPIN1コードを入力しないと使えないよ うに設定します。

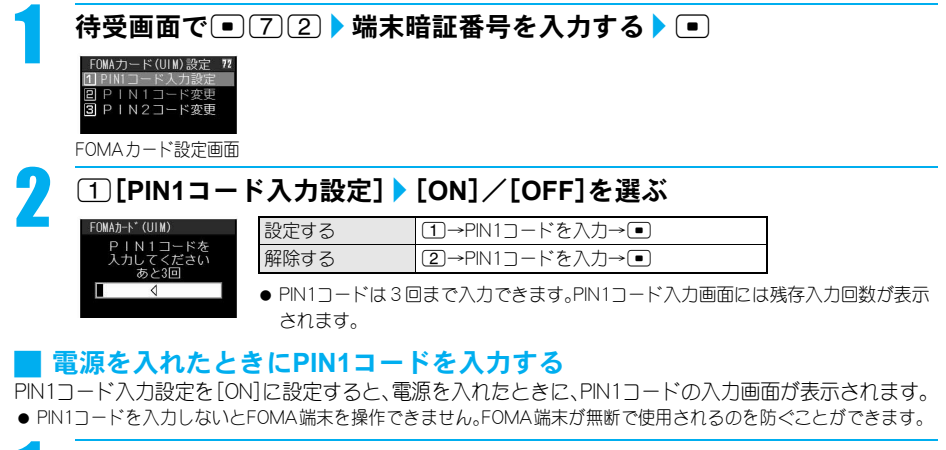

#### **|→ (雷源)を2秒以上押して、雷源を入れる ▶ PIN1コードを入力する ▶ □**

- PIN1コードは3回まで入力できます。PIN1コード入力画面には残存入力回数が表示されます。
- PIN1コードを正しく入力すると、待受画面が表示されます。

#### **PIN1**コード/**PIN2**コードを変更する<**PIN1**コード変更/**PIN2**コード変更>

#### 待受画面で[■][7][2] ▶ 端末暗証番号を入力する ▶ [■]

● PIN1コード入力設定が「OFF]に設定されている場合、PIN1コードは変更できません。

変更するPINコードを選ぶ♪現在のPINコードを入力する♪ <del>□</del><br>- FOMA<del>D K (UMA) = PIN 1コード = = -</del> <u>②</u><br>- B&*OPINIコ*+'は? = PIN 1コード = = - ②

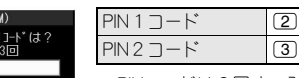

- PINコードは3回まで入力できます。PINコード入力画面には残存入力回数が表示さ れます。
- 間違ったPIN1コード/PIN2コードを入力すると、操作3のあと[PIN1/PIN2コー ドが認識できませんでした]と表示され、操作2の画面に戻ります。

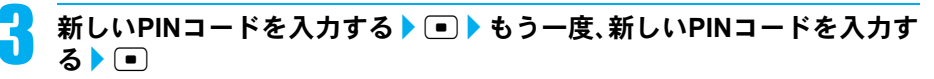

## **PIN**ロックを解除する

#### PIN1/PIN2がロックされた画面

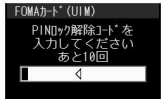

- PINロック解除コードは10回まで入力できます。PINロック解除画面には残存入力回数が表 示されます。
- PIN1コード・PIN2コードは4~8桁の数字を入力してください(LOPP.146)。

#### **PIN1**ロックを解除するとき

● PIN2コードのロックを解除するときも、同様の操作で解除します。

1 **PIN**ロック中に**PIN**ロック解除コード入力画面で、**PIN**ロック解除コード (8桁の数字)を入力する▶ □

#### 新しいPIN1コードを入力する▶ **■▶ もう一度、新しいPIN1コードを入** 力する▶ (■)

● [変更しました]と表示されます。

## 各種ロック機能について

電話帳の呼び出し、登録、削除やダイヤルボタンでの発信などの機能を制限できます。

- ロックの設定/解除には、端末暗証番号の入力が必要です。
- ●設定できる項目は次のとおりです。

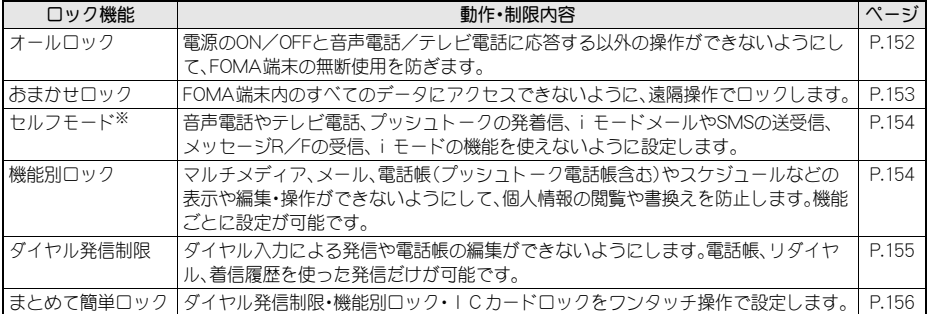

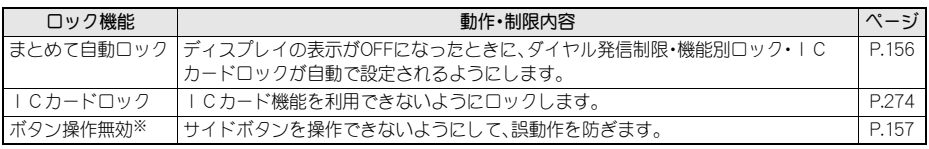

※ 端末暗証番号の入力は不要です。

#### オールロック

## 他の人が使用できないようにする

お買い上げ時 解除

電源ON/OFFと音声電話/テレビ電話に応答する以外の操作ができないようにします。

#### オールロックを設定する

待受画面で「■)(7)(6) ▶ 端末暗証番号を入力する ▶ 「■)

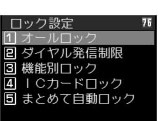

ロック設定画面

#### (ヿ)[オールロック]▶[はい]を選ぶ▶ □

- オールロックが設定され、待受画面に[オールロック]と表示されます。
- オールロックを設定すると[四]が表示されます。

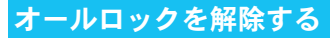

#### オールロック中に、待受画面で端末暗証番号を入力する▶ □

● 待受画面の[オールロック]の文字と[四]が消え、オールロックが解除されます。

#### お知らせ

- オールロック中は待受画面には[待受画面 1]の画像が表示され、カレンダー表示設定は[OFF]になります。オール ロックを解除すると元の設定に戻ります。
- オールロックを設定しても、FeliCa のICカード機能はロックされません。
- オールロック中に不在着信があっても画面には表示されません。オールロックを解除すると[着信あり]が表示されます。
- オールロック中は音声電話やテレビ電話をかけることはできません。ただし、緊急通報番号(110番、119番、118 番)には発信できます。発信する場合は、端末暗証番号入力画面で電話番号を入力して【2】を押します。電話番号は [XXX]で表示されます。
- オールロック中は、設定した時刻になってもアラームは動作しません。
- オールロック中も、i モードメール/SMSやメッセージR/Fの自動受信ができますが、画面には表示されません。 オールロックを解除すると、iモードメールやSMS、メッセージR/Fのアイコンが表示されます。
- オールロック中も、GPS機能の位置提供の要求には対応します。
- オールロックの解除に5回続けて失敗すると、FOMA端末の電源が切れます。再び電源を入れて、正しい端末暗証 番号を入力してください。

#### おまかせロック おまかせロックを利用する

お買い トげ時 解除

#### おまかせロックとは

FOMA端末を紛失した際などに、ドコモにご連絡いただくか、またはMy DoCoMoからの操作により、遠 隔操作でFOMA端末にロックをかけることができるサービスです。お客様の大切なプライバシーとお サイフケータイを守ります。

お客様からのお電話などによりロックを解除することができます。

※ おまかせロックは有料サービスです。ただし、ご利用の一時中断と同時、もしくは一時中断中に申し込まれた場合は 無料になります。

おまかせロックの設定/解除

**ss** 0120-524-360 受付時間 24時間

※ パソコンなどでMy DoCoMoのサイトからも設定/解除ができます。

※ おまかせロックの詳細については『ご利用ガイドブック(手続き・アフターサービス編)』をご覧ください。

#### おまかせロックを設定すると

- [おまかせロック中です]と表示され、おまかせロックが設定されます。
- おまかせロックはお客様がご契約中のFOMAカードが挿入されているFOMA端末に対して ロックをかけるサービスです。
- おまかせロック中は、音声/テレビ電話の着信に対する応答と電源ON/OFFの操作を除い て、すべてのボタン操作がロックされ、各機能(ICカード機能を含む)を使用することがで きなくなります。
- ●音声/テレビ電話の着信は可能ですが、この場合、電話帳に登録されている氏名、画像などは 画面に表示されず、電話番号だけが表示されます。
- おまかせロック中に受信したメールは、メールセンターに保存されます。
- 電源ON/OFFは可能ですが、電源OFFを行ってもロックは解除されません。
- FOMAカードやmicroSDメモリーカードにはロックがかかりませんので、あらかじめご了承 ください。

#### お知らせ

**│ おまかせロック中です** │

- 他の機能が起動中の場合でも、当該機能を終了してロックをかけます。
- 他のロック機能の設定中でも、おまかせロックを使用することができます。
- ●圏外、セルフモード中や電源OFF中の場合はロックがかかりません。
- 公共モード(ドライブモード)を設定した状態でおまかせロックをかけると、公共モード(ドライブモード)のガイ ダンスが流れ、通話を終了します。
- デュアルネットワークサービスをご契約のお客様が、movaサービスをご利用中の場合は、ロックはかかりません。
- おまかせロックはFOMA端末に挿入されているFOMAカードのご契約者の方からのお申し出によりロックをかけ るサービスです。ご契約者の方とFOMA端末を使用している方が異なる場合でも、ご契約者の方からのお申し出が あればロックがかかります。
- ●おまかせロックの解除は、おまかせロックをかけたときと同じ電話番号のFOMAカードをFOMA端末に挿入して いる場合のみ行うことができます。解除できない場合は、取扱説明書裏面に記載の「総合お問い合わせ先」までお問 い合わせください。
- おまかせロック中も、GPS機能の位置提供の要求には対応します。

#### セルフモード

#### 発信や着信ができないようにする

#### お買い上げ時 OFF

音声電話やテレビ電話、プッシュトークの発着信、iモードメールやSMSの送受信、メッセージR/Fの 受信、iモードなど、通信が必要なすべての機能を使えないように設定できます。

- セルフモード中に電話がかかってきた場合、相手には電波が届かないか電源が入っていないことを通知するガイダ ンスが流れます。なお、ドコモの留守番電話サービス(にすP.402)、転送でんわサービス(にすP.405)をご利用の場 合、FOMA端末の電源を切っているときと同様にサービスをご利用になれます。
- ヤルフモード中でも、緊急通報番号(110番、119番、118番)へはダイヤルできます。発信後にヤルフモードの設定は 解除されます。
- 赤外線通信、赤外線リモコン操作もできません。

#### 待受画面で「■ | 6 | 8 | ▶ **[ON**]/[OFF]を選ぶ

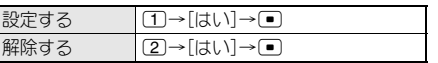

● セルフモードを設定すると、ディスプレイ上部の[Wil)が消え[sml]が表示されます。

#### お知らせ

● i モード待機中([3]点滅)は、ヤルフモードを設定できません。

#### セルフモード中は

- セルフモード設定前に送受信したiモードメールやSMS、メッセージR/Fを読んだり、新規作成や編集して保存 することはできますが、送信はできません。
- ●送信されてきたiモードメールやメッセージR/Fはiモードセンターで、SMSはSMSセンターで、お預かりしま す。受信する場合はセルフモードを解除して、iモード問い合わせ、SMS問い合わせを行ってください。
- $\bullet$  セルフモード中は、GPS機能の現在地確認、現在地通知、位置提供を行うことができません。また、現在地通知先の 登録、修正、削除を行うことができません。

#### 機能別ロック

## 電話帳やスケジュールなどを表示できないようにする

お買い上げ時 OFF

#### 個人情報を他の人が見たり、無断で書換えられたりするのを防ぐため、メール、電話帳などへのアクセス を機能ごとに制限します。

- 以下の項目ごとにロックできます。 i モード/ i チャネル、i アプリ、マルチメディア、メール、電話帳、伝言メモ/音声メモ、メモ/スケジュール/ ToDo/アラーム、トルカ、GPS、着もじ
- マルチメディアをロックするとカメラ機能、SDオーディオ機能、ボイスレコーダー機能、マンガ・ブックリーダー機 能(microSDメモリーカード挿入時のみ)、ドキュメントビューア機能、PDF対応ビューア機能もロックされます。

#### 待受画面で「■□[7]⑥ ▶ 端末暗証番号を入力する ▶ □

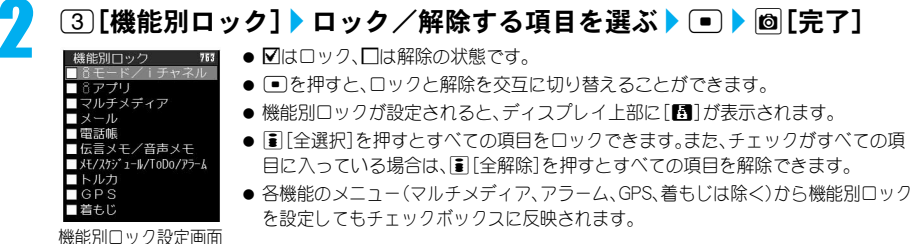

#### お知らせ

- 機能別ロック中は、ロックがかかっている項目の赤外線受信はできません。
- 電話帳登録外着信拒否を設定しているときは、電話帳を機能別ロックできません。
- 電話帳の機能別ロックを行うと、電話帳に登録されている相手から着信があっても、名前や画像は表示されません。
- 電話帳の機能別ロックを設定すると、次の機能も禁止されます。
	- ツータッチダイヤル、ツータッチメール、イヤホン 発信 ■ アラーム、スケジュール、ToDoリストの電話帳を利用 した連絡先設定※
	- 指定着信音、指定メール着信音
	- 指定着信ランプ、指定メール着信ランプ
	- i モードメールやSMS送信時の電話帳を利用した 宛先入力※
	- ■電話帳指定着信許可·拒否の[OFF]以外の設定
	- ※端末暗証番号を入力すると、機能別ロックは一時的に解除されます。
- メモ/スケジュール/ToDo/アラームの機能別ロック中は、設定時刻になってもアラームやスケジュールアラー ム、ToDoアラームは動作しません。
- マルチメディアの機能別ロックを設定すると、テレビ電話時に代替画像を送信する場合、「テレビ電話代替]が送信 されます。
- 機能別ロック中の機能を利用しようとすると、端末暗証番号入力画面が表示されます。正しい端末暗証番号を入力 すると、機能別ロックは一時解除され、機能操作を終了すると再びロックされます。ただし、GPS機能は機能別ロッ クの一時解除はできません。microSDメモリーカードのPIMデータ(電話帳、テキストメモ、スケジュール、ToDoリ スト、ブックマーク、メール)は各機能の[microSDデータ参照]から参照できます。PIMとは「個人情報管理プログラ ム」を意味します。
- ▶ マルチメディアの機能別ロックを設定すると電話帳の指定着信音、指定メール着信音は鳴らず、音選択で設定して いる着信音が鳴ります。ピクチャーコール設定した画像は表示されません。カメラの起動には、端末暗証番号の入 力が必要です。アラームやスケジュールアラーム、ToDoアラームには、通常のアラーム画像が表示され、[着信音 1]が鳴ります。
- GPSの機能別ロックを設定すると、GPSメニューの操作ができなくなります。ただし、位置提供の要求には対応します。

#### ダイヤル発信制限

#### ダイヤルボタンでの発信を禁止する

お買い上げ時 OFF

電話帳(microSDメモリーカード内の電話帳を除く)、リダイヤル・着信履歴(電話帳に登録されている電 話番号のみ)以外で電話をかけられないように制限します。

●ダイヤル発信制限を設定していても、緊急通報番号(110番、119番、118番)へはダイヤルできます。

#### 待受画面で「■)(7)(6)▶端末暗証番号を入力する▶ 「■)

#### 2 <sup>2</sup>[ダイヤル発信制限]?[**ON**]/[**OFF**]を選ぶ

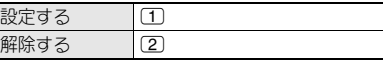

●ダイヤル発信制限を設定すると、ディスプレイ上部に[四]が表示されます。

#### お知らせ

- ダイヤル発信制限を設定すると、次の機能も禁止されます。
	- 直接アドレス入力によるSMSおよび i モードメール 電話帳データのFOMA端末(本体)⇔FOMA カード間 の送信(電話帳からのアドレス入力の場合は可能)
	- 電話帳の登録/修正/削除
	- アラームからの発信(電話帳に登録されている場合 は可能)
	- 電話帳データの赤外線送受信
	- プレフィックス設定 ■ 国際プレフィックス設定
	- Phone To(AV Phone To)機能
	- Mail To機能
- データ転送(もしくは、コピー) ■ バーコードリーダー、文字読み取りでの発信
- ■電話帳データのFOMA端末(本体)⇔microSDメモ
- リーカード間データ転送(もしくは、コピー) ■電話帳(プッシュトーク電話帳、ネットワーク上の電話 帳を含む)とリダイヤル・着信履歴(電話帳に登録され ている電話番号のみ)以外からのプッシュトーク発信
- 現在地通知先の削除
- 現在地通知先の直接入力による登録/修正
- 
- スケジュールの連絡先別表示※ ■ 電話帳登録外着信拒否
	- プッシュトーク通信中の電話帳(プッシュトーク電話 帳含む)からのメンバー追加

#### まとめて簡単ロック

### ダイヤル発信制限・機能別ロック・ICカードロックを ワンタッチで設定する

ダイヤル発信制限・機能別ロック・ICカードロックの3つのロックを一度に設定できます。

● 各ロック機能の詳細については、それぞれダイヤル発信制限(L空PP.155)、機能別ロック(L空PP.154)、ICカード ロック(nP.274)を参照してください。

#### 待受画面で「■(1秒以上)▶ 「はい]を選ぶ▶ □

●ダイヤル発信制限・機能別ロック・ICカードロックが設定され、[四]と[B]が表示されます。

#### お知らせ

● 電話帳登録外着信拒否が設定中の場合、まとめて簡単ロックを設定しても電話帳の機能別ロックは設定されません。

#### まとめて簡単ロックを解除する

#### 待受画面で[■](1秒以上)▶端末暗証番号を入力する▶ [■]

#### お知らせ

● ロック設定画面(MAP.152)から各ロック機能を選択して、個別にロックを解除できます。

#### まとめて自動ロック

#### 自動的にまとめて簡単ロックを設定する

お買い上げ時 OFF

待受中に、省電力モードになったときやFOMA端末を閉じたときに、ダイヤル発信制限・機能別ロック・ ICカードロックの3つのロックが自動的に設定されるようにします。

#### 待受画面で ■ (7) 6 ▶端末暗証番号を入力する ▶ ■

#### **[5][まとめて自動ロック]▶[ON]/[OFF]を選ぶ▶ □**

#### $\left( \begin{array}{c} \blacksquare \end{array} \right)$

#### お知らせ

- まとめて自動ロックでロックした場合、P.156「まとめて簡単ロックを解除する」と同じ動作で解除できます。
- まとめて簡単ロックを解除しても、まとめて自動ロックは[OFF]になりません。FOMA端末を閉じたり、省電力 モードになった場合は、再度まとめて簡単ロックが設定されます。

#### ボタン操作無効

#### サイドボタンの誤動作を防止する

#### お買い上げ時 解除

FOMA端末を閉じているときに、サイドボタンを操作できないようにして、誤動作を防ぎます。 ●静止画撮影時やプッシュトーク通信中など、サイドボタン操作無効の設定ができない場合があります。

 $\left| \right| (p^{n}) (1)$  (1)

- ボタン操作無効を設定すると、[图]が表示されます。
- 電源を切ると、ボタン操作無効は解除されます。
- プッシュトーク着信時は、『(p)を押して応答することができます。

#### お知らせ

- 設定を解除するときは、もう一度||(p\*)を1秒以上押します。
- ボタン操作無効を設定していても、着信中のマナーモード設定やクイックサイレントは利用できます。

#### 発着信履歴表示

#### リダイヤルや着信履歴の表示を設定する

お買い上げ時 ON

#### 着信履歴とリダイヤルを表示しないように設定できます。

● 発着信履歴表示を[OFF]に設定している間も、着信履歴、リダイヤルは記憶されます。 [ON]に設定したときに、 [OFF]に設定していた間の履歴も確認できます。

#### 待受画面で ■ (7) 4 》端末暗証番号を入力する ▶ ■

#### 2 発着信履歴表示の[**ON**]/[**OFF**]を選ぶ

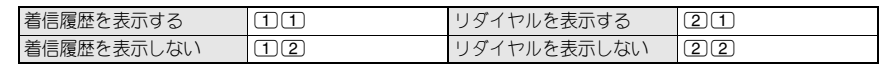

#### お知らせ

- 着信履歴表示を[OFF]に設定しているときは、伝言メモを再生できません。
- リダイヤル表示を[OFF]に設定しているときは、着もじの送信メッセージ履歴(LGAPP.57)も表示されません。

#### メール履歴の表示を設定する<メール履歴表示>

お買い上げ時 ON

メール受信履歴、メール送信履歴(LGAPP.239)を表示しないように設定できます。

 メール履歴表示を[OFF]に設定している間も、メール受信履歴、メール送信履歴は記憶されます。[ON]に設定した ときに、[OFF]に設定していた間の履歴も確認できます。

#### 待受画面で ■ (7) [5) ▶ 端末暗証番号を入力する ▶ ■

#### 2 メール履歴表示の[**ON**]/[**OFF**]を選ぶ

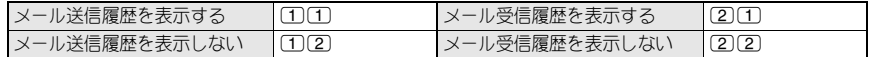

#### シークレットモード

#### シークレット登録されている情報を表示する

#### お買い上げ時 OFF

シークレットモードを設定すると、電話帳、スケジュール、ToDoリストを表示したときに、通常のデー タとシークレットデータとして登録したデータの両方が表示されます。

- シークレットモードを解除すると、通常の電話帳、スケジュール、ToDoリストだけが表示されます。
- 待受中に、省電力モードになったときやFOMA端末を閉じたときに、シークレットモードが自動的に解除されるよ うに設定できます。
- 電源を切ると、シークレットモードは解除されます。
- シークレットデータの登録方法については、電話帳はP.115、スケジュールはP.374、ToDoリストはP.378を参照して ください。

待受画面で ■ | (7) 1 》端末暗証番号を入力する ▶ ■

#### 2 [**ON**]/[**OFF**]を選ぶ

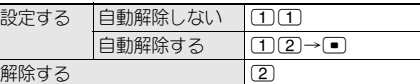

● シークレットモードに設定すると、ディスプレイ上部に[@]が表示されます。

#### 電話帳指定着信許可

## 指定した電話番号からの電話だけを受ける

指定した相手からの電話だけをつながるようにできます。それ以外の電話番号からの電話(相手が電話 番号を通知してこない場合も含む)はつながらなくなります。

電話帳指定着信許可を設定するには、登録されている電話帳から着信許可するすべての相手先電話番号 をリストに登録し、そのあとで一括して設定します。リストはあとから追加・修正できます。

- 電話帳指定着信許可に設定している相手が発信者番号を通知してこなかった場合、電話はつながりませんので、番 号通知お願いサービス(LCMPP.407)もあわせて設定することをおすすめします。
- 電話帳指定着信拒否、電話帳登録外着信拒否、非通知設定着信拒否、公衆電話着信拒否、通知不可能着信拒否を設定 しているときは、電話帳指定着信許可は設定できません。
- 着信許可以外の相手へは、話中音が流れます。このとき、ディスプレイに[着信あり]と表示され、着信履歴に名前ま たは電話番号が記憶されます。
- 電話帳の機能別ロック中は電話帳指定着信許可の設定は無効となるため、許可していない相手からの電話もつなが ります。
- SMSやiモードメールは、この機能に関係なく受信されます。
- FOMAカード電話帳の電話番号は設定できません。FOMA端末(本体)電話帳に登録された電話番号のみ設定できま す。
- プッシュトーク着信のときも電話帳指定着信許可設定に従って動作します。ただし、プッシュトークプラスご利用 時、ネットワーク上の電話帳からのプッシュトーク着信は電話帳指定着信許可設定には従いません。

#### 着信を許可する電話番号を登録する

電話帳指定着信許可の相手先電話番号は、最大20件まで登録できます。

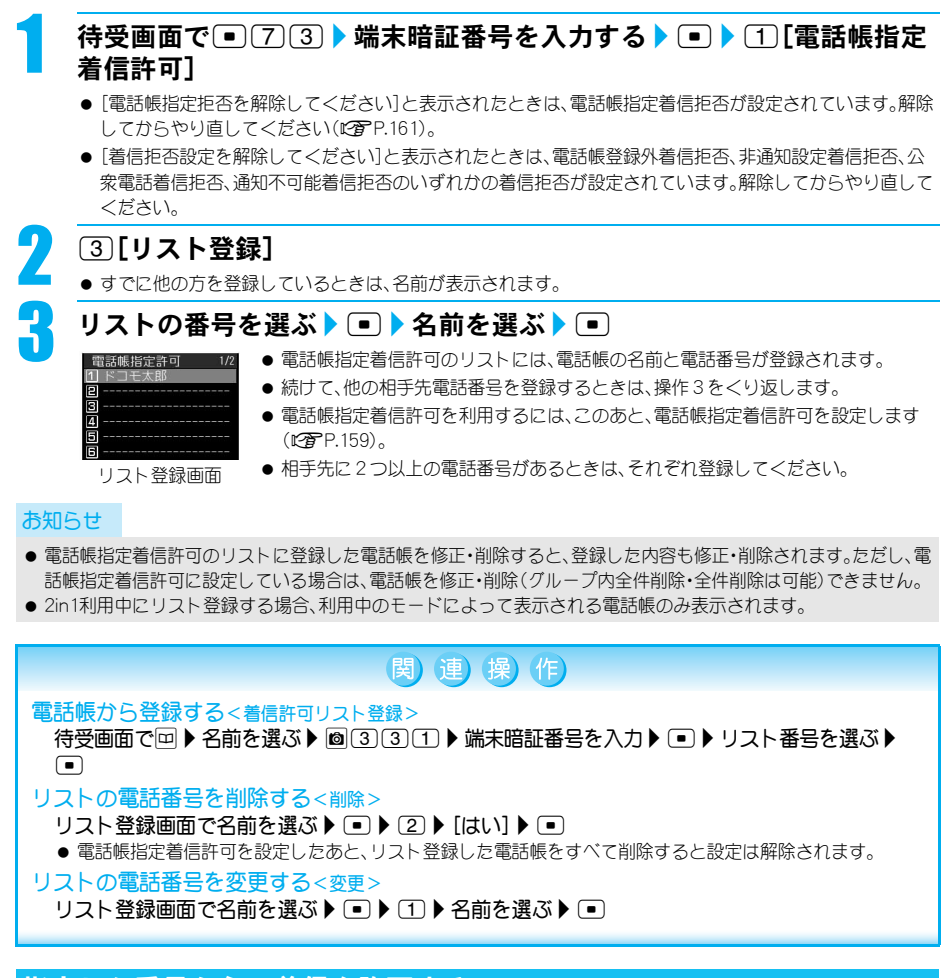

#### 指定した番号からの着信を許可する

お買い上げ時 OFF

#### 待受画面で ■ (7) 3 ▶端末暗証番号を入力する ▶ ■

## 2 12 1**l電話帳指定着信許可]** 1 1 [ON]

- リスト登録をしていないときはリスト登録画面が表示されます。リスト登録が終わると電話帳指定着信許 可が設定されます。
- **解除するときは、21[OFF]を押します。**

#### 電話帳指定着信拒否

#### 指定した電話番号からの電話を受けない

指定した相手からの電話をつながらないようにできます。それ以外の電話番号からの電話(相手が電話 番号を通知してこない場合も含む)はつながります。

電話帳指定着信拒否を設定するには、登録されている電話帳から着信拒否するすべての相手先電話番号 をリストに登録し、そのあとで一括して設定します。リストはあとから追加・修正できます。

- 電話帳指定着信拒否に設定している相手が発信者番号を通知してこなかった場合、電話はつながります。番号通知 お願いサービス(nP.407)や非通知理由別着信拒否もあわせて設定することをおすすめします。
- 電話帳指定着信許可を設定しているとき、電話帳指定着信拒否は設定できません。
- 拒否した相手へは、話中音が流れます。このとき、ディスプレイに[着信あり]と表示され、着信履歴に名前が記憶さ れます。
- 電話帳の機能別ロック中は電話帳指定着信拒否の設定は無効となるため、拒否している相手からの電話もつながり ます。
- SMSやiモードメールは、この機能に関係なく受信されます。
- FOMAカード電話帳の電話番号は設定できません。FOMA端末(本体)電話帳に登録された電話番号のみを設定でき ます。
- プッシュトーク着信のときも電話帳指定着信拒否設定に従って動作します。ただし、プッシュトークプラスご利用 時、ネットワーク上の電話帳からのプッシュトーク着信は電話帳指定着信拒否設定には従いません。

#### 着信を拒否する電話番号を登録する

電話帳指定着信拒否の相手先電話番号は、最大20件まで登録できます。

● 非通知理由別着信拒否については、P.161を参照してください。

#### 待受画面で「■)(7)(3) ▶ 端末暗証番号を入力する ▶ [■) ▶ (2)[電話帳指定 着信拒否]

● [電話帳指定許可を解除してください]と表示されたときは、電話帳指定着信許可が設定されています。解除 してからやり直してください(LGPP.159)。

# <mark>2</mark> 3[リスト登録]<br>●すでE他の方を登録し<br><mark>1</mark> リストの番号を

リスト登録画面

● すでに他の方を登録しているときは、名前が表示されます。

## 3 リストの番号を選ぶ ? <sup>t</sup> ? 名前を選ぶ ? <sup>t</sup>

- 電話帳指定着信拒否のリストには、電話帳の名前と電話番号が登録されます。
- 続けて、他の相手先電話番号を登録するときは、操作3をくり返します。
- 電話帳指定着信拒否を利用するには、このあと、電話帳指定着信拒否を設定します (nP.161)。
- ●相手先に2つ以上の電話番号があるときは、それぞれ登録してください。

#### お知らせ

同 冒

- 電話帳指定着信拒否のリストに登録した電話帳を修正・削除すると、登録した内容も修正・削除されます。ただし、電 話帳指定着信拒否に設定している場合は、電話帳を修正・削除(グループ内全件削除・全件削除は可能)できません。
- 2in1利用中にリスト登録する場合、利用中のモードによって表示される電話帳のみ表示されます。

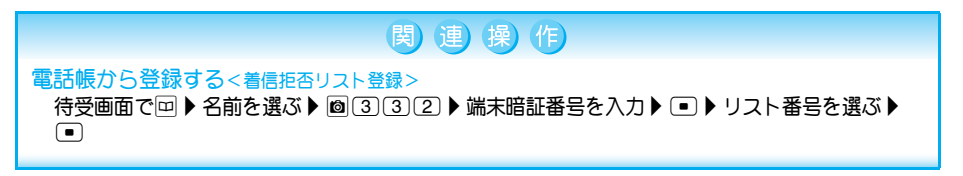

#### (関)連)(操)作)

#### リストの電話番号を削除する<削除>

- リスト登録画面で名前を選ぶ▶ ▶ 2 ▶ [はい] ▶ ■
- 電話帳指定着信拒否を設定したあと、リスト登録した電話帳をすべて削除すると設定は解除されます。

#### リストの電話番号を変更する<変更>

リスト登録画面で名前を選ぶ▶ □ ▶ ① ▶ 名前を選ぶ▶ □

#### 指定した番号からの着信を拒否する

お買い上げ時 OFF

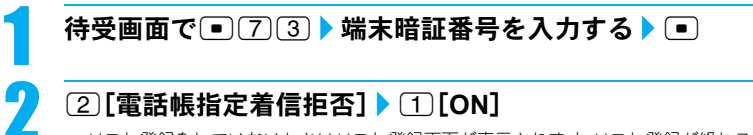

- リスト登録をしていないときはリスト登録画面が表示されます。リスト登録が終わると電話帳指定着信拒 否が設定されます。
- 解除するときは、20[OFF]を押します。

#### 非通知理由別着信拒否

#### 発信者番号のわからない電話を受けない

お買い上げ時 すべて許可

#### 発信者番号が通知されない着信があった場合、電話番号が通知されない理由(非通知理由)が通知されま す。非通知理由によって、電話を受けないように設定できます。

- 着信拒否として指定した非通知理由に該当する相手から電話がかかってきた場合、電話はつながらなくなります。 それ以外の非通知理由の場合はつながります。着信拒否の相手へは、話中音が流れます。このとき、[着信あり]と表 示され、着信履歴に非通知理由が記憶されます。
- ●番号通知お願いサービス(MAP.407)もあわせて設定することをおすすめします。
- 電話帳指定着信許可を設定しているときは、非通知理由別着信拒否は設定できません。
- SMSやiモードメールは、この機能に関係なく受信されます。プッシュトークはこの機能の設定に従います。
- 電話帳登録外着信を拒否に設定している場合も、発信者番号のわからない電話は非通知理由別着信拒否が優先され ます。
- 非通知理由別着信拒否と公共モード(ドライブモード)を同時に設定した場合、非通知理由別着信拒否が優先されま す。

#### 非通知理由の種類

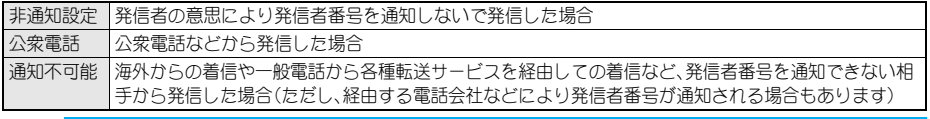

#### 待受画面で ■ | 7 | 3 ▶ 端末暗証番号を入力する ▶ ■

#### 非通知理由の種類を選ぶ▶ 項目を選ぶ

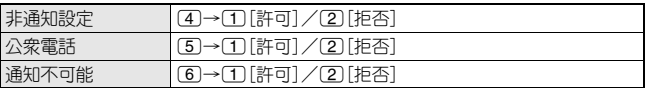

#### 呼出動作開始時間設定

### 電話帳未登録の相手の着信音を無音にする

お買い上げ時 OFF

#### 電話帳に登録されていない相手(相手が電話番号を通知してこない場合も含む)から電話がかかってき たとき、設定した秒数後に着信音が鳴るように設定できます。

- 呼出動作開始時間設定と電話帳登録外着信拒否を同時に設定することはできません。
- 迷惑電話を防ぐ対策の1つです。
- 呼出動作開始時間を設定した場合、呼出開始前に切れた電話を着信履歴に表示するかどうかも設定できます。

# **待受画面で● ① ① ② > ① [ON]**<br>- 『出動作問<sup>題時間 ™</sup> ● 解除するときは、② [(

● 解除するときは、20[OFF]を押します。

#### <mark>?</mark> 呼出動作開始時間(2桁:01~99秒)を入力する ▶ ● ▶ 不在着信履歴表示<br>← まい定する を設定する

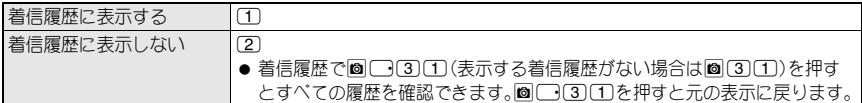

#### お知らせ

 $(a)$  $R$ 動

- 伝言メモや留守番電話サービスを設定しているとき、呼出動作開始時間設定を優先させるためには、伝言メモや留 守番電話サービスの呼出時間より短く設定してください。
- ●電話帳の機能別ロック中は、電話帳登録している相手からの電話でも呼出動作開始時間設定に従って動作します。
- 呼出動作開始時間設定と公共モード(ドライブモード)を同時に設定した場合は、公共モード(ドライブモード)が 優先されます。
- 呼出動作開始時間設定とマナーモードを同時に設定した場合は、設定した時間が経過したあとにマナーモードの 設定に従って動作します。ただし、伝言メモの応答時間には着信音が鳴るまでの時間も含まれます。
- 呼出動作開始時間設定は、プッシュトーク着信のときも呼出動作開始時間設定に従って動作します。ただし、プッ シュトークプラスご利用時、ネットワーク上の電話帳からのプッシュトーク着信は呼出動作開始時間設定には従 いません。

#### 電話帳登録外着信拒否

#### 電話帳未登録の相手からの電話を受けない

お買い上げ時 許可

#### 電話帳に登録されていない相手からの電話がつながらないように設定します。

- ●相手には、話中音が流れます。このとき、[着信あり]と表示され、着信履歴に記憶されます。
- 相手が発信者番号を通知している場合のみ有効です。番号通知お願いサービス(LG P.407)もあわせて設定するこ とをおすすめします。
- 電話帳登録外着信拒否と公共モード(ドライブモード)を同時に設定した場合、電話帳登録外着信拒否が優先されます。
- 電話帳登録外着信を拒否に設定している場合も、発信者番号のわからない電話は非通知理由別着信拒否が優先され ます。
- SMSやiモードメールは、この機能に関係なく受信されます。
- プッシュトーク着信のときも電話帳登録外着信拒否に従って動作します。ただし、プッシュトークプラスご利用時、 ネットワーク上の電話帳からのプッシュトーク着信は電話帳登録外着信拒否には従いません。
- 電話帳登録外着信拒否と呼出動作開始時間設定を同時に設定することはできません。呼出動作開始時間を解除して からやり直してください(nP.162)。

待受画面で「■□[7]③ ▶ 端末暗証番号を入力する ▶ □

#### [3][電話帳登録外]▶[許可]/[拒否]を選ぶ

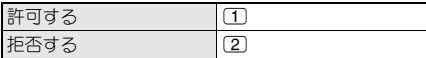

#### 電話帳お預かりサービス

#### 電話帳お預かりサービスを利用する

FOMA端末に保存されている電話帳やメール、静止画はお預かりセンターに保存できます。

#### 電話帳お預かりサービスとは

電話帳お預かりサービスとは、お客様のFOMA端末に保存されている電話帳・画像・メール(以下「保存 データ」といいます)を、ドコモのお預かりセンターに預けることができるサービスです。 万が一の紛失や水濡れなどで保存データが消失しても、iモードで操作することにより、お預かりセン

ターに預けている保存データを新しいFOMA端末に復元させることができます。また、FOMA端末の電 話帳データとお預かりセンターの電話帳データを、定期的に自動で最新の状態にすることができます。 さらに、お預かりセンターに預けている保存データを簡単にパソコンからMy DoCoMoのページで編集 したり、編集した保存データをFOMA端末内に保存させることができます。

※ 電話帳お預かりサービスの詳細については、『ご利用ガイドブック(iモード<FOMA>編)』をご覧ください。

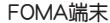

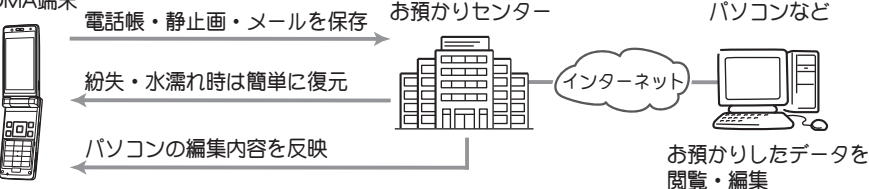

※ 電話帳お預かりサービスはお申し込みが必要な有料サービスです(お申し込みにはiモード契約が必要です)。

- FOMAカードの電話帳は保存できません。
- ●圏外の場合はお預かりセンターと接続できません。
- 電話帳の保存方法についてはP.114、P.116、メールの保存方法についてはP.235、静止画の保存方法についてはP.304 を参照してください。
- 電話帳お預かりサービスをご契約いただいていない場合は、その旨をお知らせする画面が表示されます。

## その他の「あんしん設定」について

FOMA端末を安心してお使いいただくため、次の設定や機能を利用できます。

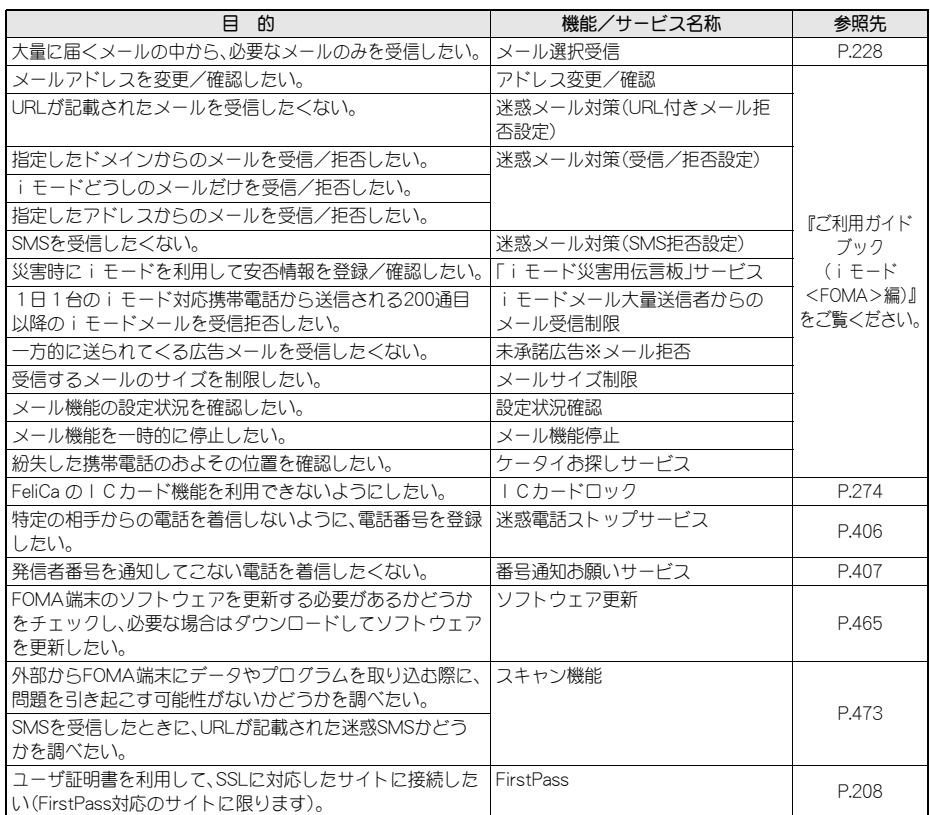